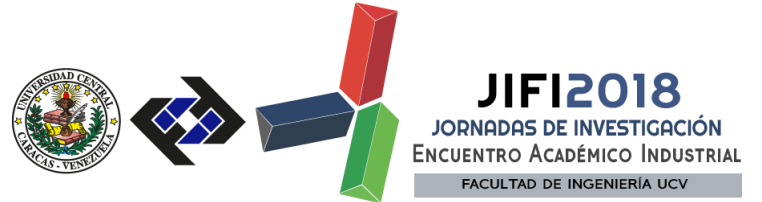

# **PROGRAMA EN MatLab PARA EL PROCESAMIENTO DE DATOS DE REFRACCIÓN DE MICROTREMORES (ReMi)**

Javier Sánchez-Rojas<sup>1\*</sup>, Diego Luis Díaz Ibáñez<sup>2</sup>

*<sup>1</sup> FUNVISIS- Fundación Venezolana de Investigaciones Sismológicas, Caracas, Venezuela. <sup>2</sup> Universidad Simón Bolívar, Estado Miranda, Venezuela.* [\\*sanchjav7@gmail.com](mailto:*sanchjav7@gmail.com)

### **RESUMEN**

Se presenta los resultados obtenidos en el desarrollo de un programa en MatLab para el procesamiento de datos sísmicos de microtremores con el fin de obtener la curva de dispersión de ondas Rayleigh. El software desarrollado consiste en de funciones creadas o extraídas de diferentes librerías que permiten al usuario la lectura de datos, graficación, preprocesammiento, y procesamiento datos de ruido sísmico ambiental adquirido en líneas sísmica con configuración y geometrías variables. Las rutinas fueron integradas en una interface gráfica de usuario (*Graphical User Interface - GUI*) para permitir el rápido procesamiento y visualización de los datos. Las rutinas de preprocesamiento de los datos permiten el registro de la geometría, parámetros de adquisición, normalización y centrado (*Demean*) de las señales de ruido sísmico ambiental grabadas. El procesamiento permite obtener el grafico del espectro de velocidad de los registros individuales adquiridos, graficado en los ejes de Lentitud versus Frecuencia (*p – f*). La etapa final consiste en el apilamiento de los espectros de velocidad procesados en un único grafico para aumentar la visibilidad del modo fundamental de dispersión de las ondas Rayleigh. Finalmente, el software permite realizar la selección de la envolvente del modo fundamental de dispersión de onda de Rayleigh y mostrar la curva de dispersión. Adicionalmente, se presentan los resultados obtenidos la fase prueba, usando un conjunto de datos, cuyos resultados obtenidos fueron comparado con los resultados obtenidos con un software comercial.

*Palabras Clave: Refracción de Microtremores, Curva de Dispersión, Espectro lentitud-frecuencia.*

### **ABSTRACT**

A MATLAB program for estimating of the dispersion curve of Rayleigh waves is presented. The program includes a compilation of new and existing codes to reading, plotting, pre-processing and processing microtremor measurements recorded in a line with variable configuration. Programed routines were integrated with a GUI-based MATLAB functions for processing and plotting seismic profiles. Pre-processing routine allow preparation of the seismic noise section by means of demean and normalization. The utility of this program includes: *i*) plotting of Slowness -frequency spectrum  $(p - f)$  of individual records, *ii*) construction of a stacked plot of the  $p - f$ , and *iii*) picking of the dispersion curves of Rayleigh waves, graphically. This program has been tested using real seismic noise data. The results were compared against obtained results from a commercial software.

*Keywords: Refraction microtremor, dispersion curve, Slowness-frequency spectrum.*

**SECRETARÍA DE LAS JORNADAS.**  Coordinación de Investigación.Edif. Física Aplicada. Piso 2. Facultad de Ingeniería. Universidad Central de Venezuela. Ciudad Universitaria de Caracas. 1053 Telf.: +58 212-605 1644 | **[http://www.ing.ucv.ve](http://www.ing.ucv.ve/)**

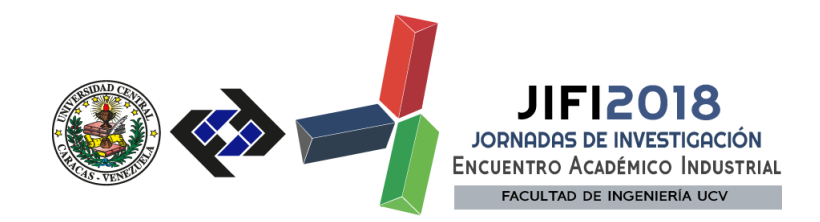

## **INTRODUCCIÓN**

Las técnicas y métodos geofísicos son cada día más importantes en el área de trabajo de la geotecnia, entre ellos los más resaltantes son los métodos sísmicos empleando ondas superficiales, del tipo pasivos específicamente, los cuales son de mayor aplicación en espacios urbanos, cuyos resultados sean confiables para establecer modelos geológicos adecuados a las localidades de interés.

Uno de los métodos sísmicos de ondas superficiales que ha aumentado rápidamente su popularidad en la última década es el método de refracción de microtremores, mejor conocido como  $\text{ReMi}^{\text{TM}}$ [\[1\]](#page-7-0), el cual es un método hibrido, basado en la distribución de ondas superficiales de corte, teniendo como fuente el ruido sísmico natural y cultural

En el presente proyecto de grado tiene como objetivo generar un software el cual permita la carga de datos sísmicos obtenidos con el método de refracción de microtremores procesarlos, obtener la curva de dispersión y realizar el análisis de frecuencias de las zonas de interés. La finalidad de este trabajo se debe a que siendo ReMi [\[1\]](#page-7-0) un método relativamente nuevo, pero muy popular y altamente rentable actualmente, no hay una variedad de software que permita el uso del método sin una licencia. Las curvas de dispersión son usadas para obtener perfiles unidimensionales del suelo de las velocidades de ondas de corte.

### **METODOLOGÍA**

Para la realización del software, se adaptó la metodología de Proceso Racional Unificado o RUP (por sus siglas en inglés de *Rational Unified Process*). La metodología RUP es un proceso de desarrollo de software desarrollado por la empresa *Rational Software*, actualmente propiedad de IBM. Constituye la metodología estándar más utilizada para el análisis, diseño, implementación y documentación de sistemas. Esta metodología no es un sistema con pasos firmemente establecidos, sino un conjunto de metodologías adaptables al contexto y necesidades de cada organización, permitiendo la personalización de acuerdo con las necesidades. Está basada en un proceso iterativo e incremental, ya que el proyecto se divide en varios ciclos de vida que deben dar como resultado un ejecutable. Por cada una de las iteraciones se va agregando requerimientos y sobre todo valor al cliente; por este motivo es incremental [\[2\]](#page-7-1).

### **Fase de Inicio**

Tuvo como propósito definir y acordar el alcance del proyecto con los patrocinadores del proyecto en el cual se identificaron los riesgos asociados al mismo, se propuso una visión muy general de la arquitectura de software y produjo el plan de las fases e iteraciones.

Se acordó usar MatLab ®, el cual es una herramienta de software matemático que ofrece un entorno de desarrollo integrado (IDE) con un lenguaje de programación propio (© The MathWorks, 2015), en su versión R2015a. Además, se añadió CREWES, una librería de MatLab con un amplio número de rutinas geofísicas enfocadas principalmente en procesamiento de datos sísmicos [\[3\]](#page-7-2).

El objetivo se fijó en obtener una curva de dispersión a partir de la combinación de los espectros de velocidad obtenidos en los registros de cada perfil. Además, se planteó una idea general de cómo

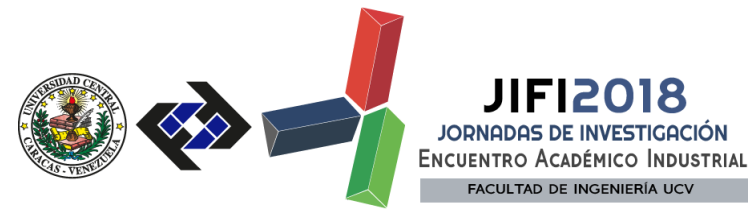

trabajar los distintos módulos del software, la apariencia de la interfaz gráfica, además de una visión general de los pasos a seguir para su desarrollo, definiendo dos iteraciones de las fases, en la primera el objetivo fundamental seria el desarrollo del producto final, la curva de dispersión a partir de los registros, y en la segunda etapa, desarrollar la interfaz gráfica de usuario para que el usuario tratara con un ambiente amigable y no directamente con líneas de código en un *script*.

**Fase de Elaboración:** En esta en fase se seleccionaron y desarrollaron los casos de uso que permiten definir la arquitectura base del sistema, se diseñó la solución preliminar.

Se establecieron los requerimientos necesarios para que el software cumpla con los objetivos propuestos, además de un bosquejo de los productos esperados y de la interface gráfica de usuario (*Graphical User Interface – GUI*).

En la primera iteración se plantearon los siguientes requerimientos para obtener el objetivo de esta primera etapa, la curva de dispersión de un solo registro:

- Lecturas de datos Seg2 y SegY
- La programación de todas las operaciones matemáticas para obtener la curva dispersión
- Presentación de la curva de dispersión y la realización por usuario de los puntos de interés (*Picking*)
- Guardar datos obtenidos en un archivo .TXT para ser leído y analizado posteriormente.

En la segunda iteración se planteó establecer los nuevos requerimientos para la segunda etapa de desarrollo del software, una vez cumplido el objetivo principal, el desarrollo se enfocó en la Interfaz Gráfica del Usuario (GUI). Se acordaron los siguientes puntos para cubrir las necesidades básicas del usuario en el uso del software en esta primera versión:

- GUI principal donde mostrar la señal, el espectro de velocidad, la curva de dispersión, la opción de cargar datos, guardar los productos, y acceso a los menús para realizar todas las funciones del software.
- Establecer funciones secundarias en el GUI donde el usuario introduzca los parámetros para graficar de la señal, los parámetros de la adquisición y valores necesarios para realizar la inversión.
- La carga de varios registros de un mismo perfil, con el fin de realizar una combinación de ellos y obtener la curva de dispersión.
- La posibilidad de seleccionar y presentar más de un registro gráficamente y presentar una leyenda en pantalla.
- Una lista con los nombres de los archivos cargados.
- Guardar archivos en formato de texto (ASCII); curvas de dispersión y en formato de imagen (JPEG); para el espectro de velocidad.

**Fase de Desarrollo:** El propósito de esta fase es completar la funcionalidad del sistema, para ello se clarificaron los requisitos pendientes, se administraron los cambios de acuerdo a las evaluaciones realizados por los potenciales usuarios y se realizaron las mejoras para el proyecto. En este momento se comienzo a realizar la implementación de lo analizado y diseñado previamente.

En la primera iteración de esta fase se basó en obtener la curva de dispersión; carga y lectura

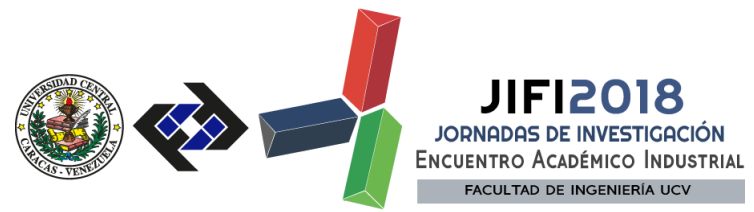

de los datos, el procesamiento con la inversión tau-p, su visualización, y el guardado de un archivo con los valores de interés seleccionados.

Para esta etapa se utilizaron parte de los códigos realizados por Beekman [\[4\]](#page-7-3) donde se tienen parte de las ecuaciones matemáticas mostradas, que fueron modificadas y adaptadas para tener un mayor rendimiento de cómputo y una mayor resolución en las imágenes p-f generadas. En la segunda iteración, se implementó el GUI principal, donde se visualizan los menús y opciones de lectura, visualización y procesamiento de los datos, y se le da la mejor apariencia elegante y profesionalidad al software.

**Fase de Transición:** el propósito de esta fase es asegurar que el software esté disponible para los usuarios finales, ajustar los errores y defectos encontrados en las pruebas de aceptación, capacitar a los usuarios y proveer el soporte técnico necesario. Se debe verificar que el producto cumpla con las especificaciones entregadas por las personas involucradas en el proyecto.

**En la fase final:** se basó en evaluar la calidad del software en cuanto a la resolución del espectro de velocidad, la escala de colores, la precisión del *picking* con el fin de mejorar estos factores en la primera iteración con el fin de cumplir con el objetivo principal del software. En una segunda iteración se buscó principalmente generar un ambiente lo más amigable posible para el usuario al utilizar el software, basándose en los distintos GUIs, evaluando la facilidad de realizar todos los procedimientos paso a paso por parte del usuario, hasta finalmente genera un manual para guiar al usuario a través de cada una de las funciones del software.

Finalmente, la última iteración se culminó con el análisis de la confiabilidad y exactitud de los resultados obtenidos con el software. Para ellos se compararon los resultados con un software comercial. Los datos reales utilizados fueron datos adquiridos en la ciudad de Boconó, adquiridos, procesados e interpretados por Linares [\[5\]](#page-7-4) y datos adquiridos en la ciudad de Puerto Viejo, Ecuador [\[6\]](#page-7-5).

### **RESULTADOS Y DISCUSIÓN**

En la primera iteración del proceso de desarrolló, se cumplieron con todos los requerimientos propuestos, dando como resultado: La lectura de los datos en formato Seg2 o formato SegY y la visualización de los registros sísmicos (Figuras 1 y 2). En esta iteración, todos los parámetros se asignaron como variables predeterminadas en el *script.* La visualización incluyo la normalización y el centrado de las señales de forma automática.

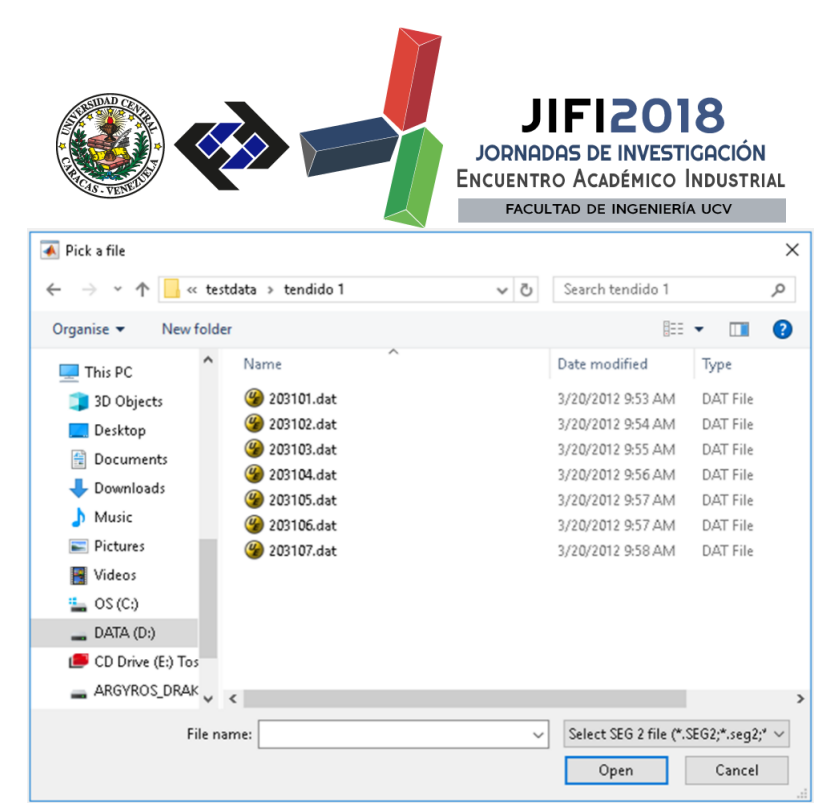

**Figura 1.**Carga de archivo, como primer módulo al correr el script desarrollado en MatLab ®. Se muestra los datos de ejemplo suministrados con el programa.

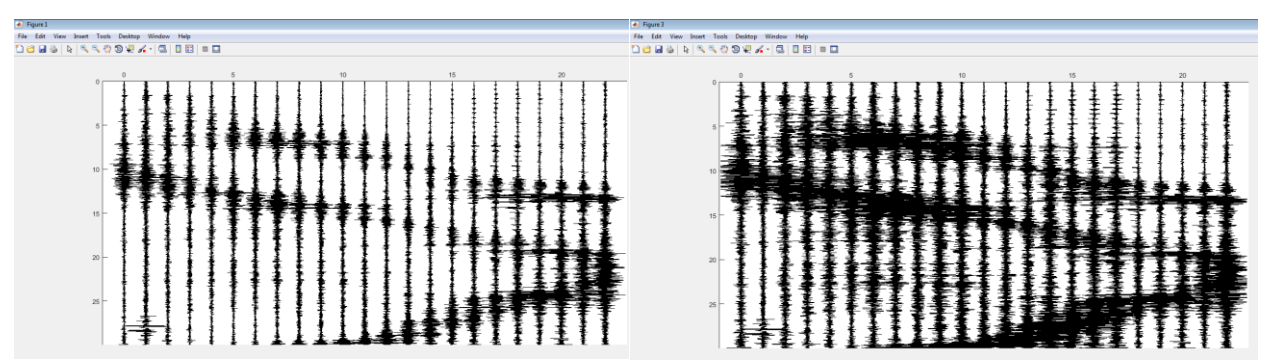

**Figura 2.**a) Visualización de la señal sin procesar. b) Sección sísmica pre-procesada.

Posterior se obtuvo el grafico del espectro de velocidad del registro individual escogido, en el cual se refleja la potencia espectral total de la grabación del sitio, graficado en los ejes de p – f (Lentitud Vs. Frecuencia). En este grafico se observa claramente el modo fundamental de dispersión de las ondas Rayleigh y el *aliasing* espacial que se genera por la adquisición.

También se incluyó rutinas para hacer la selección de la envolvente del modo fundamental de dispersión de ondas Rayleight. En la figura 3 podemos observar los puntos (cruces rojas en este caso) que se tomaron realizando una envolvente, los cuales se guardaran en otras variables como vectores de lentitud y frecuencia, para ser guardados en un archivo .TXT para ser visualizados y usados en otros softwares para una posterior inversión. El archivo contiene pares de lentitud frecuencia; organizados en 2 columnas de datos, la primera columna corresponde a la frecuencia, y la segunda columna corresponde al valor de lentitud correspondiente al punto seleccionado.

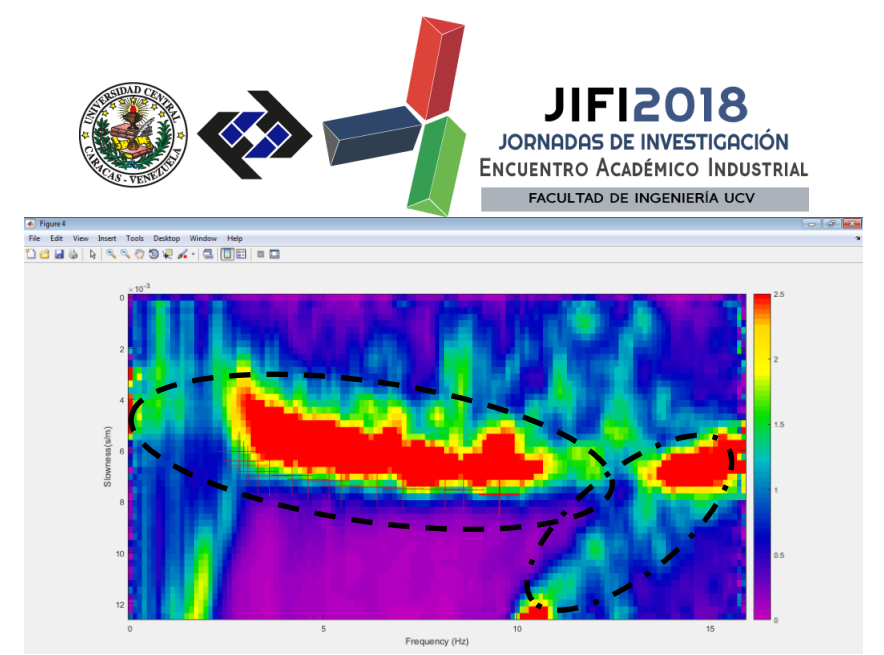

**Figura 3.** Curva de dispersión obtenida con MatLab ®, en el cual podemos detallar el modo fundamental de dispersión de ondas Rayleigh (Línea segmentada) y el *aliasing* espacial (líneas punto segmento) y la curva de dispersión con los puntos de interés (*Picking*) escogidos en la envolvente del modo fundamental (Cruces de color rojo).

La segunda iteración se basó, se el desarrollo y programo el GUI. Lo primero en aparecer el S*plash Screen* (Figura 4) donde podemos ver el nombre del software, la versión y datos sobre los desarrolladores.

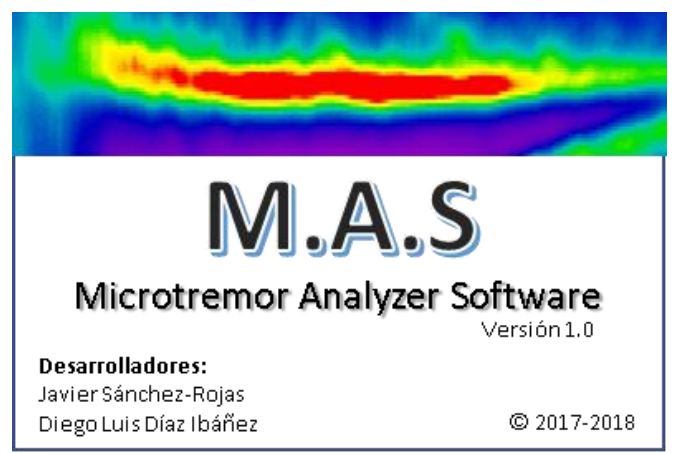

**Figura 4.** *Splash Screen* del programa con información sobre el mismo.

Para comprobar la confiabilidad de las curvas de dispersión que se obtienen con el software desarrollado, se realizó comparación de diez (10) de perfiles procesados previamente con SeisOpt® ReMi™, y procesados con el software generado. La comparación se realizó en las imágenes p-f y con las curvas de velocidad-periodo generadas y a partir del *picking* realizado en las envolventes de dispersión de ondas Rayleight.Los datos fueron adquiridos en las ciudades de Porto Viejo, Ecuador y Boconó, Venezuela[\[5\]](#page-7-4). Por razones de espacio, aquí se presentan los resultados obtenidos con los datos de la ciudad de Portoviejo (Figura5 y 6).

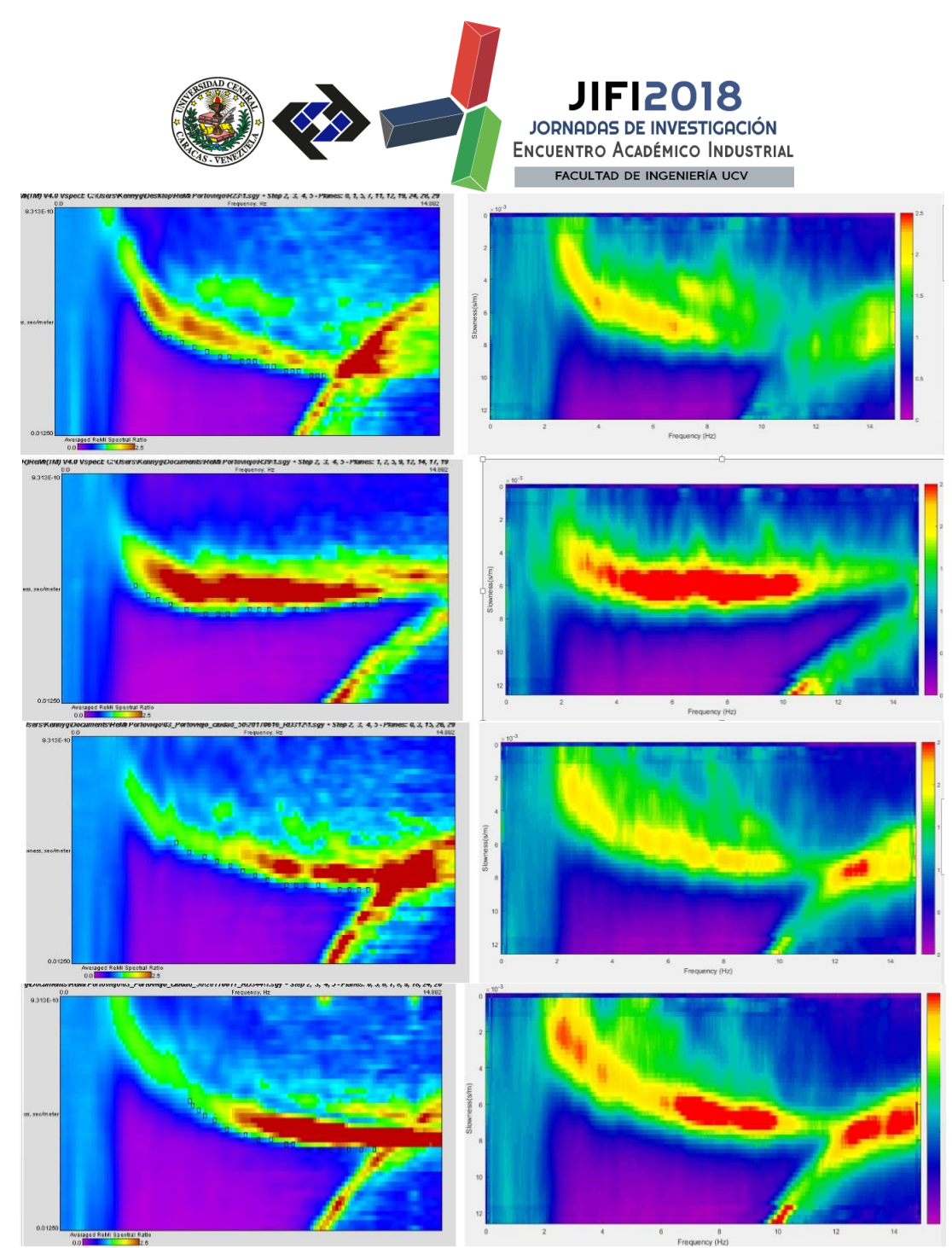

**Figura 5.** Comparación de los perfiles de la zona Porto Viejo, Ecuador a) Perfil R23; b) Perfil R39; c) Perfil R312; d) Perfil R344.

En la comparación de imágenes *p – f* (Figura 5) se observa una gran similitud en la forma de los espectros en la envolvente del modo fundamental, principalmente para medio bajos he intermedio, el modo fundamenta se ve claramente afectado en el software desarrollado, posiblemente como consecuencia del *aliasing* espacial. De igual forma, en las curvas de dispersión (Figura 6) se observa que la correlación de las curvas disminuye al aumentar el periodo, pero la similitud entre las curvas se mantiene igualmente elevada.

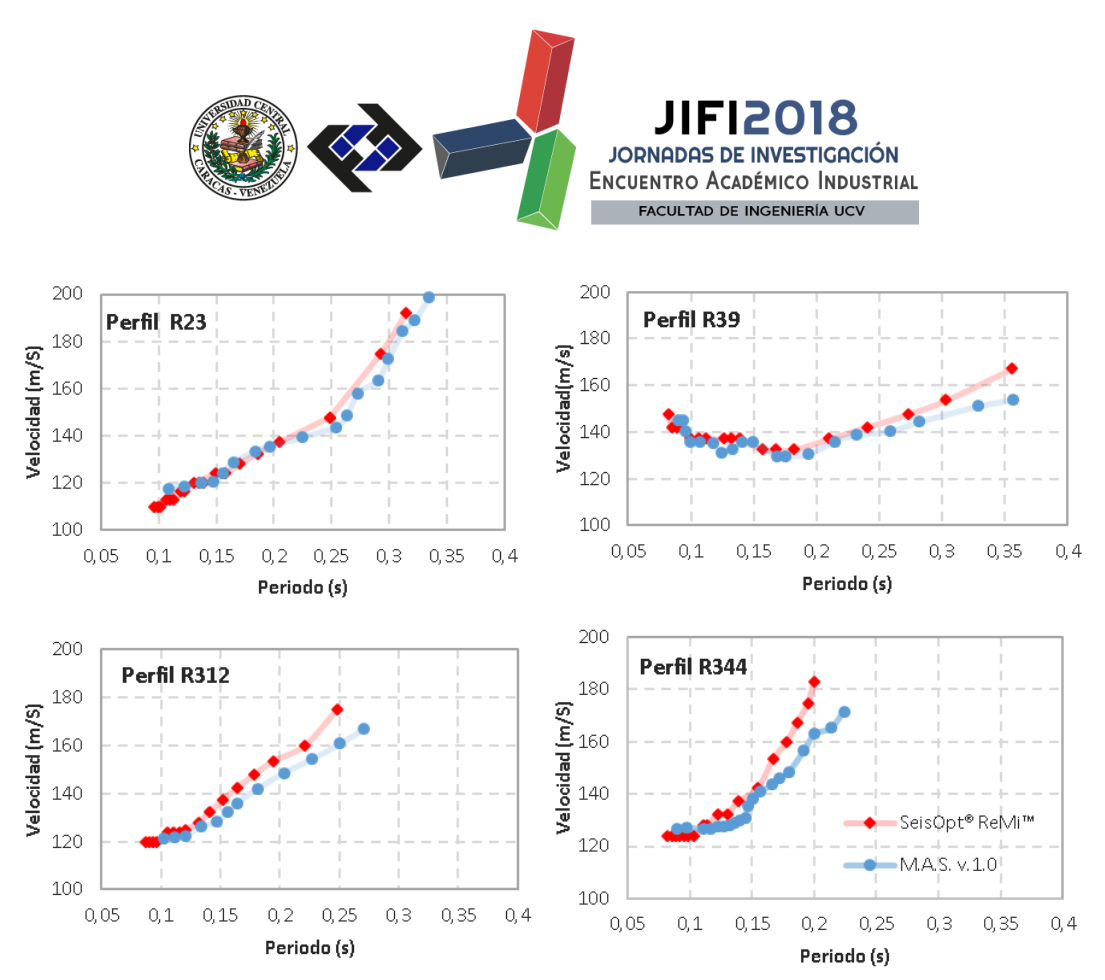

**Figura 6.** Comparación de las curvas de dispersión obtenidas a partir de la selección de envolventes del programa desarrollado y un software comercial.

### **CONCLUSIONES**

Se desarrolló el software para el procesamiento de datos de ruido ambiental, mediante el método de refracción de microtremores, el cual permite obtener el espectro lentitud-frecuencia final del perfil y la curva de dispersión.

La interfaz gráfica del usuario desarrollada es sencilla de utilizar, se usa de forma intuitiva al habilitar las distintas funciones y procesos a medida que deben ser utilizados.

El software se sometió a pruebas utilizando datos reales tomados de dos bases de datos distintas, en ambos casos los resultados se consideran altamente satisfactorios.

#### **REFERENCIAS**

- <span id="page-7-0"></span>[1] J.N. Louie;, Bulletin of the Seismological Society of America 91 (2001) 347-364.
- <span id="page-7-1"></span>[2] I. Jacobson;, G. Booch;, J. Rumbaugh, The Unified Software Development Process: IBM, IBM, 1999.
- <span id="page-7-2"></span>[3] CREWES, Consortium for Research in Elastic Wave Exploration Seismology website, 2018.

**SECRETARÍA DE LAS JORNADAS.**  Coordinación de Investigación.Edif. Física Aplicada. Piso 2. Facultad de Ingeniería. Universidad Central de Venezuela. Ciudad Universitaria de Caracas. 1053 Telf.: +58 212-605 1644 | **[http://www.ing.ucv.ve](http://www.ing.ucv.ve/)**

<span id="page-7-3"></span><sup>[4]</sup> A.N. Beekman, A comparison of experimental ReMi measurements with various source, array, and site conditions University Of Arkansas, Arkansas, 2008.

<span id="page-7-4"></span><sup>[5]</sup> M. Linares, Trabajo Especial de Grado Determinación de las velocidades de onda de corte en los primeros treinta (30) metros de profundidad, en la ciudad de Boconó, estado Trujillo, con fines de microzonificación sísmica., Universidad de los Andes, Venezuela, 2014.

<span id="page-7-5"></span><sup>[6]</sup> R. Koch, M. Schimitz, J. Sanchez-Rojas, J.A.K. García, V. Rocabado, L. Yegres, J. Aray, Evaluación del subsuelo para el estudio de microzonificacion sísmica del cantón de Portoviejo, Ecuador, EPN-TECH, 2018.